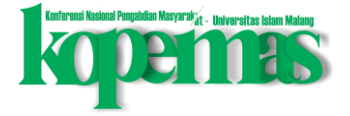

# **SOSIALISASI PENGELOLAAN KEUANGAN MENGGUNAKAN APLIKASI BUKUKAS KEPADA PENGELOLA DESA WISATA TAMAN BENTENG MATARAM**

**Dian Sukma Nurliliana\*, Anik Puji Hndayani, Muhammad Khoirul Umam**

*Universitas Nahdlatul Ulama Yogyakarta, Yogyakarta, Indonesia \*Koresponden penulis: Diansukmanurliliana20@student.unu-jogja.ac.id*

### **Abstrak**

*Artikel ini bertujuan menjelaskan hasil pendampingan di desa wisata Taman Benteng Mataram. Alasan pemilihan lokasi di desa Wisata ini karena ditemukan pengelolaan keuangan masih dilakukan secara manual dan sederhana, sehingga dibutuhkan pendampingan dan sosialiasi menggunakan aplikasi yang mudah untuk diterapkan. Aplikasi BukuKas merupakan aplikasi yang dapat mendukung pencatatan keuangan di desa wisata Taman Benteng Mataram. Pelaksanaan kegiatan pendampingan dilakukan dengan tiga tahapan yaitu sosialisasi aplikasi, pelatihan dalam bentuk praktik dan evaluasi hasil. Setelah ketiga tahapan tersebut dilakukan menunjukkan hasil bahwa pengelola desa wisata mampu mengoperasikan aplikasi BukuKas dari aktifitas pencatatan pembukuan sampai menghasilkan laporan keuangan uang sesuai dengan standar akuntansi yang berlaku.*

#### *Kata Kunci:*

*aplikasi bukukas; pelatihan; pembukuan*

### **PENDAHULUAN**

Pengembangan desa wisata berbasis kearifan local merupakan upaya pemberdayaan ekonomi masyarakat desa. Taman Benteng Mataram merupakan salah satu pengembangan desa wisata di Desa Pleret yang terletak di Kabupaten Bantul. Pengelolaan desa wisata memiliki kemiripan dengan mengelolaan usaha mikro kecil dan menengah (UMKM), faktor kunci yang perlu diperhatikan yaitu pengelolaan dana (Farhan ed al, 2020).

Pengelolaan keuangan yang tidak tepat biasanya dikarenakan kurang pengetahuan atau bisa juga karena penerapan pembukuan yang tidak sesuai. Hal tersebut dapat menjadi hambatan dalam pengelolaan keuangan desa wisata(Machfuzhoh, 2020). Sehingga edukasi tentang pembukaan dibutuhkan dalam pencatatan pemasukan dan pengeluran serta stok opname persediaan, guna mempermudah pengelolaan desa wisata dalam merencanakan target penjualan pengembalian modal dan penentuan laba rugi.

Pencatatan keuangan usaha yang dikelola secara tepat dan sistematis akan mempermudah pemilik usaha untuk mengkaji posisi keuangan usaha, hasil usaha dan informasi-informasi lain yang dibutuhkan oleh pihak ekternal untuk menilai kondisi dan potensi usaha (Kesuma et al., 2020). Hal tersebut sesuai dengan pendapat (Januariyansah et al., 2021) bahwa kemampuan pengelolan pembukuan usaha perlu dimiliki kelompok usaha tertentu.

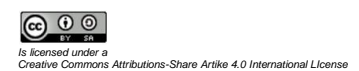

Perkembangan teknologi semakin pesat, memberikan dampak yang positif diberbagai bidang, salah satunya yaitu bidang akuntansi. Teknologi akuntansi dapat diterapkan ke berbagai bidang usaha dalam mendukung pencatatan keuangan usaha. Salah satu software yang dapat diaplikasikan yang tersedia di Android dan IOS yaitu Bukukas yang mengacu pada SAK EMKM (Ikatan Akuntansi Indonesia, 2018).

Salah satu aplikasi pencatatan pembukuan keuangan usaha yaitu Aplikasi Bukukas. Aplikasi Bukukas memiliki keunggulan dapat mempermudah pencatatan dan akurat, serta tanpa batas maksimum dalam operasionalnya. Alikasi ini sudah digunakan lebih dari 900.000 pengguna, karena mudah untuk dioperasikan dan memiliki fitur-fitur pendukung lainnya seperti fitur pengingat, mempunyai data lengkap konsumen, supplier, dan juga memberi informasi tentang perkembangan bisnis(Januariyansah et al., 2021).

Kegiatan labolatorium sosial merupakan pegabdian kepada masyarakat agar dapat memecahkan masalah yang dihadapi. Berdasarkan hasil observasi yang dilakukan, masalah yang ditemukan adalalah pencatatan pembukuan yang tidak sesuai dengan standar akuntansi. Dengan adanya permasalahan tersebut, kita berinisiatif mengenalkan aplikasasi BukuKas kepada pengelola Dewa Wisata Taman Benteng Mataram. Dengan adanya BukuKas ini diharapkan pencatatan keuangan bisa tercatat dengan rapi. Tujuan dari kegiatan labolatorium social ini untuk adalah untuk meningkatkan kemampuan mitra dalam pencatatan keuangan usaha dengan menggunakan aplikasi Buku Kas.

### **METODE PELAKSANAAN**

Taman Benteng Mataram merupakan desa wisata yang terletak di Dusun Kedaton, Desa Pleret, Kecamatan Pleret Kabupaten Bantul. Desa Wisata ini merupakan desa wisata yang banyak diminati masyarakat karena udaranya yang sejuk dan lingkungannya masih asri. Pelaksanaan kegiatan pendampingan dilakukan pada bulan September 2022. Sosialisasi dilakukan dengan pertemuan seluruh pengelola desa wisata. Pendampingan ini memilih aplikasi BukuKas sebagai alat untuk pencatatan keuangan di desa WIsata. Pelaksanaan pendampingan ini dilakukan dengan tiga tahapan kegiatan sebagai berikut:

- 1. Persiapan
- 2. Pelaksanaan
- 3. Evaluasi

Hasil observasi diketahui bahwa di Wisata Taman Benteng Mataram untuk pencatatan pembukuan belum rapi dan masih menggunakan pencatatan secara manual dan tidak sesuai dengan standar akuntansi. Sehingga progam ini akan membantu pengelola untuk melakukan pencatatan keuangan yang sesuai dengan standar akuntansi.

Sistem akuntansi yang diterapkan pada Pengelola desa wisata Taman Benteng Mataram merupakan sistem akuntansi yang sederhana yang disesuaikan dengan kebutuhan masyarakat. Sistem yang ada dibuat berdasarkan prioritas dan

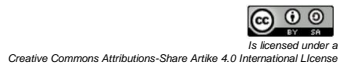

kebutuhan masyarakat serta sistem manajemen pengelolaan yang ada. Hal ini dilakukan agar pengelolaan dapat dilakukan secara efektif dan efesien.

Kegiatan pendampingan dikemas dalam kegiatan Laboratorium Sosial, kegiatan yang dilakukan memberi arahan untuk menginstal BukuKas kemudian menjelaskan fitur-fitur dan istilah-istilah akuntansi yang ada di dalam BukuKas. hasil kegiatan tersebut diharapkan pengelola mampu untuk mencatat aktifitas transaksi keuangan menggunakan aplikasi BukuKas, dengan output akhir yaitu laporan keuangan (Wijaya & Sartika, 2021).

Monitoring dan evaluasi berkala dilakukan untuk mengetahui seberapa efektiv dan efisien aplikasi tersebut digunakan. Evaluasi yang dilakukan dengan pengecekan secara berkala. Jika aplikasi telah berjalan dengan baik, maka sistem yang ada bisa dikembangkan untuk jangka waktu yang lebih lama.

### **HASIL DAN PEMBAHASAN**

Kegiatan labolatorium sosial ini dilaksanakan dengan memberikan sosialisasi pencatatan keuangan pengelolaan desa wisata menggunakan aplikasi BukuKas. Sasaran kegiatan pengabdian masyarakat ini adalah pengelola desa wisata Taman Benteng Mataram. Secara umum pelaksanaan pengabdian masyarakat " Sosialisasi kepada pengelola desa wisata Taman Benteng Mataram melalui pelatihan penggunaan aplikasi BukuKas" antara lain sebagai berikut:

1. Tahap Persiapan

Tahap awal persiapan kita mulai melakukan observasi ke lokasi. Didalam hasil observasi tersebut kita menemukan banyak permasalahan, salah satu permasalahan yang dihadapi pengelola di wisata Taman Benteng Mataram adalah pada proses pencatatan keuangan, karena pengelola masih melakukan pencatatan secara manual. Berdasrkan masalah tersebut kami merekomendasikan sebuah aplikasi yang cocok dan mudah dalam melakukan pencatatan transaksi sehari-hari yaitu aplikasi Bukukas.

2. Tahap Pelaksanaan

Tahap Pelaksanaan ini kita melakukan sosialiasi kepada pengelola Desa wisata tentang penggunaan aplikasi Bukukas, kegunaan aplikasi Bukukas, dan fiturfitur lainnya. Kemudian, mempraktikan langsung beberapa dari fitur yang tersedia di aplikasi Bukukas agar pengelola lebih mudah memahami penggunaan aplikasi tersebut.

3. Tahap Evaluasi

Tahap evaluasi bertujuan meninjau *feedback* yang didapatkan oleh pengelola desa wisata dengan adanya pelatihan Bukukas. Hal tersebut ditunjukkan dengan pengelola merasa puas dari hasil penelitian dan merasa kemampuan pencatatan keuangan meningkat, dengan harapan permasalahan pencatatan keuanga dan manajemen keuangan yang ada desa wisata akan akuntabel.

Tahap persiapan kegitan lebih jelas dapat dilihat pada Gambar 1, 2, dan Gambar 3.

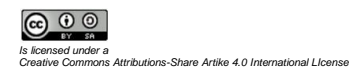

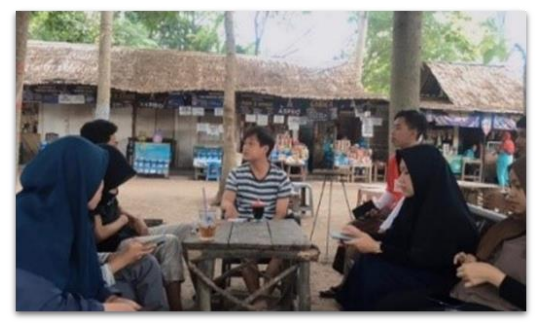

**Gambar 1**. Bendahara TBM

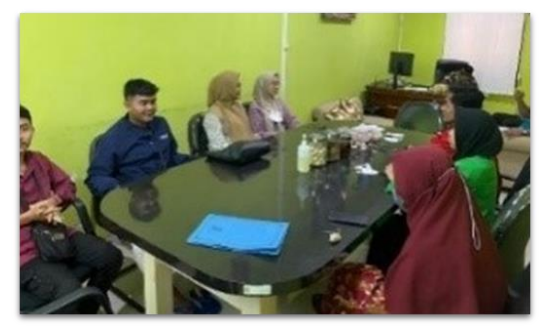

**Gambar 2**. Lurah Desa Pleret

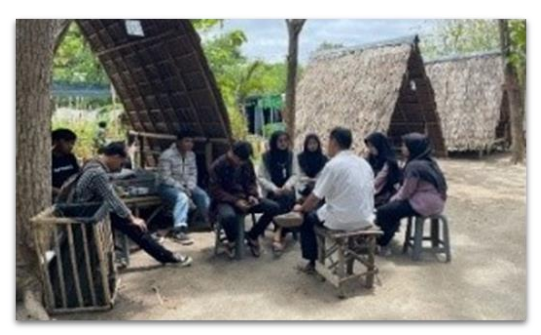

**Gambar 3**. Dukuh Desa Kedaton

Pada era digital, salah satu permasalahan bagi pengelola desa wisata yaitu pencatatan keuangan secara manual beralih secara digital. Hal tersebut mengubah *habits* pengelola desa wisata, memaksa aktivitas pencatatan semua transaksi menggunakan aplikasi digital. Salah satu aplikasi yang cocok dan mudah digunakan bagi pengelola dalam mencatat transaksi keuangan sehari-hari yaitu Aplikasi BukuKas.

Pada langkah awal, membantu pengelola desa wisata mengunduh aplikasi BukuKas, kemudian memberikan contoh langkah-langkah menggunakan aplikasi Buku kas. Dalam pelaksanaannya, menunjukkan pengelola desa wisata belum terampil menggunakan apilkasi Bukukas, sehingga dibutuhkan pendampingan

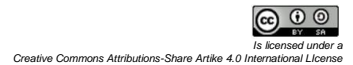

lebih lanjut. Pendampingan yang dilakukan memberikan materi tentang penggunaan aplikasi BukuKas, dan pemaparan tentang pengetahuan dasar ilmu akuntansi.

Pencatatan yang diterapkan oleh pengelolaan desa wisata ini masih sederhana dan belum sesuai dengan ketetapan Akuntansi Keuangan. Laporan keuangan memiliki tujuan yaitu memberikan informasi yang akurat tentang posisi keuangan, kinerja keuangan dan perubahan posisi keuangan suatu usaha dan bermanfaat dalam pengambilan keputusan. Hal tersebut, menunjukkan bahwa laporan keuangan belum memberikan informasi yang maksimal dalam pelaporannya (Wijaya & Sartika, 2021).

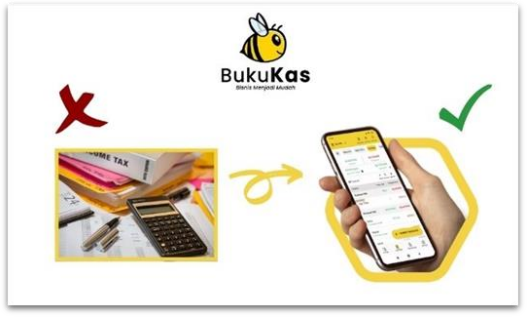

**Gambar 4**. …?

Salah satu aplikasi yang dapat membantu memudahkan mengatur keuangan usaha yaitu BukuKas, memiliki kemiripan dengan [Buku Warung.](https://trikinet.com/post/cara-menggunakan-buku-warung/) Pengioperasiannya cukup mudah untuk melakukan pengelolaan transaksi dan pencatatan lainnya, seperti mencatat transaksi, hutang piutang, mengunduh laporan hingga mengirimkan pengingat hutang dapat dilakukan dengan BukuKas. Berikut ini kami sampaikan tatacara pengoperasian aplikasi BukuKas:

### **1. Mendaftar Akun BukuKas**

Pertama lakukan *install* terlebih dahulu aplikasi BukuKas yang tersedia di *Play Store* maupun *App Store* pada *ios* atau *android,* kemudian lakukan pendaftaran. Aplikasi berhasil terpasang, kemudian langkah-langkahnya sebagai berikut:

- a. Membuka Aplikasi Bukukas, kemudian input nomor teleponyang digunakan dalam pendataran akun.
- b. Tahap selanjutnya yaitu input kode verifikasi yang dikirimkan melalui SMS atau WhatsApp.
- c. Memasukkan nama Toko/usaha, tipe Penggunaan (bisnis atau pribadi) dan Kategori Bisnis.
- d. Setelah semuanya itu selesai, klik Simpan. Proses pendaftaran akun BukuKas telah berhasil dan akan masuk ke halaman utama.

Gambar dibawah merupakan gambaran proses mendaftar akun BukuKas:

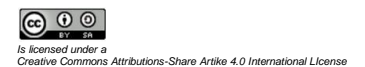

| $-900$<br><b>Holland B at G</b>                                                  | <b>INNORAL</b>                                                                                                    | $-900$                       | <b><i>CANDRAS</i></b>                                                                                      |                                                                | $-900$     | 10944001                                                                                                    |                                                             |                                               | <b>ENNATAR</b><br>00       |
|----------------------------------------------------------------------------------|----------------------------------------------------------------------------------------------------|------------------------------|----------------------------------------------------------------------------------------------------|----------------------------------------------------------------|------------|----------------------------------------------------------------------------------------------------|-------------------------------------------------------------|-----------------------------------------------|----------------------------|
| <b>BukuKas</b>                                                                   | <b>MARK SINE CAPPER ROOM</b><br><b>St. Dothar Akun Baru</b><br><b>Service Block/Toko</b><br>Minutes Associates Trauma |                              | Kotegori Bisnis<br>$\alpha$<br>÷<br>۰<br>rengemahas<br><b>TE Makenen dari Minumen:</b><br><b>T</b> Pokalan |                                                                |            | <b>Pl Severage Co</b><br><b><i><u>START BANK</u></i></b><br><b>Tomon Berkeng Motoron</b><br>distance.<br><b>INVESTIGATION</b> |                                                             |                                               |                            |
|                                                                                  |                                                                                                    |                              |                                                                                                    |                                                                |            | ADMINISTRATION<br>To check darker per description court                                                                       |                                                             |                                               | $\,$                       |
|                                                                                  |                                                                                                    |                              |                                                                                                    |                                                                |            |                                                                                                    |                                                             |                                               |                            |
|                                                                                  | Tips penggunaan<br><b>Maria</b>                                                                                       | <b><i><u>Distant</u></i></b> | $\overline{\Omega}$ Santicka                                                                               |                                                                |            | m<br>$\sim$<br>$rac{1}{2}$                                                                                                    | Θ<br><b>COLO</b><br><b>Sales</b>                            | $\left( n\right)$<br>$\sim$<br><b>Service</b> | $\mathbf{u}$<br>Auto Learn |
| Selarnot Dotong di BukuKos!<br>Komi okan mengirimkan kada 019 untuk              | Kologoi Bieno<br>×<br>PRODUCED.                                                                                       |                              | O Alex                                                                                                    |                                                                |            | A Program liabilities                                                                                                    |                                                             |                                               | $\,$                       |
| manhuarifikoal namar takapan Korna.<br><b>Numer lutigion</b><br><b>MM</b> +42 61 |                                                                                                    | C Ker bring forcamin         |                                                                                                    |                                                                | Pergeharan |                                                                                                    |                                                             |                                               |                            |
| Collect Annual MAR company                                                       |                                                                                                    |                              | <b>Aind Elektronia</b><br>۰<br>Saturday (Instituted & Systems or Supply)                                   |                                                                |            | <b>B</b> Personal star in color                                                                                               |                                                             |                                               | ٠<br>٠                     |
| <b>DR 1999</b>                                                                   |                                                                                                    |                              |                                                                                                    | Champell<br>Ģ<br>Berichte Dreise de Variationale, Parmiae Hart |            |                                                                                                    | <b>B</b> Pergeturan Prote Numarity<br><b>B</b> requirection |                                               |                            |
| <b>Si Mhallolya</b><br><b>SAFAR</b>                                              |                                                                                                    |                              | Kesahutan dan kecaritiran<br>٠                                                                             |                                                                |            | <b>Go my Target Feriancer: Eletra</b>                                                                                         |                                                             |                                               | ٠                          |
| ×<br>٠                                                                           | $\sim$<br>$\mathbf{u}$                                                                                                | $\alpha$                     | ٠                                                                                                    |                                                                | $\lambda$  | ۰<br><b>COLOR</b>                                                                                                    |                                                             |                                               | -market                    |

**Gambar 5**. …?

Langkah mendaftar telah berhasil dilakukan, berikutnya yaitu mengelola transaksi dengan menggunakan aplikasi BukuKas.

## **2. Mencatat Transaksi Penjualan dan Pengeluaran**

Pencatatan aktifitas transaksi dilakukan untuk menggambarkan alur masuk dan keluarnya transaksi keuangan, kemudian Pengelola desa wisata dapat meninjau laba-rugi usaha di wisata Taman Benteng Mataram. Alur pencatatan Transaksi Penjualan

- a. Membuka Aplikasi BukuKas, kemudian *entry* Transaksi.
- b. Untuk mencatat transaksi baru Klik Tambah Transaksi, kemudian pilih kategori transaksi Penjualan.
- c. Memilih Metode Pencatatan (Mode Kasir) lalu atur stok barang.
- d. Kemudian masuk nominal penjualan dan harga pokok dengan memberikan tanda lunas atau belum.
- e. Informasi tambahan berisi napa barang terjual, metode pembayaran transaksi, channel terjadinya transaksi, nama pelanggan, dan foto bukti pembayaran.
- f. Simpan Transaks kemusian Invoice penjualan, dapat dicetak atau mengirimkannya ke pelanggan.

Gambaran tentang mencatat transaksi penjulan dan pengeluaran dapat dilihat pada gambar 6 sebagai berikut:

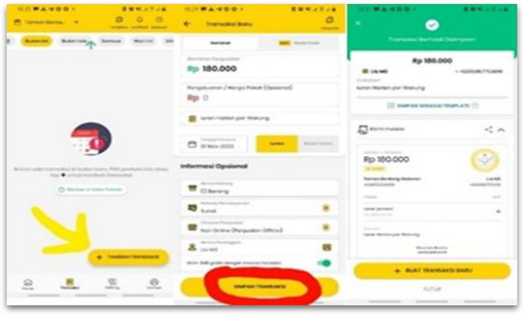

**Gambar 6**. …?

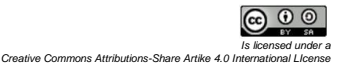

Alur mencatat Transaksi Pengeluaran:

- 1. Membuka menu transaksi, kemudian pilih tambahkan transaksi pada kategori pengeluaran.
- 2. Memilih kategori pengeluaran untuk memilih kategori yang sudah ada atau menambahkan yang baru.
- 3. Memberikan keterangan untuk menadai transaksi Lunas atau Belum Lunas.
- 4. Isikan informasi tentang nama barang, mode pembayaran dan nama pelanggan, setelah selesai simpan.

Gambar 7 ini menunjukkan tatacara mencatat transaksi pengeluaran:

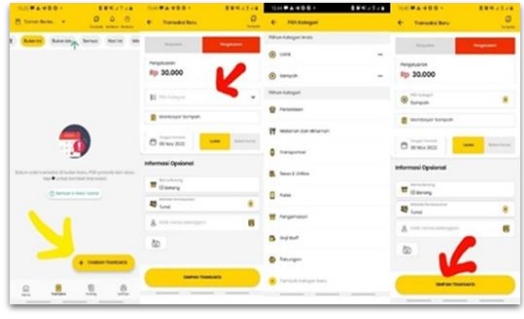

**Gambar 7**. …?

Cara Mengubah Transaksi:

- 1. Membuka menu transaksi, kemudian tentukan transaksi yang hendak diubah.
- 2. Mengubah detail transakasi dengan menekan tombol 'ubah' dibagian kanan atas, lalu simpan.

Gambar 8 menunjukkan cara mengubah transaksi:

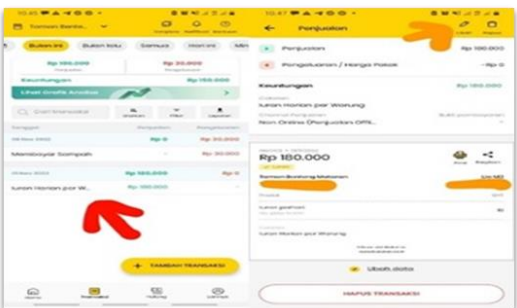

**Gambar 8**. …?

Menghapus Transaksi dengan cara:

- 1. Membuka menu transaksi lalu pilih transaksi yang akan dihapus.
- 2. Setelah sesuai kemudian hapus aktivitas transaksi.

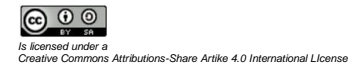

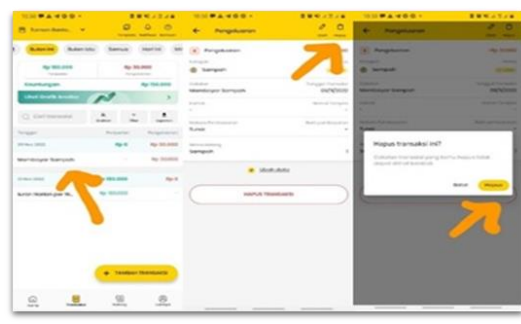

Gambar 9 menunjuukan cara menghapus transaksi:

**Gambar 9**. …?

Pengenalan berbagai fitur yang terdapat pada aplikasi Bukukas telah dilakukan, kemudian selanjutnya yaitu memberikan ilustrasi aktivitas keuangan tentang harga pokok penjualan dan laporan posisi keuangan. Data awal tentang jumlah persediaan diinput terlebih dahulu pada fitur stok persediaan, terdiri dari nama barang dan kuantitasnya. Setelah stok persediaan tercatat. Maka harga pokok barang akan mudah untuk ditentukan secara benar dan dapat dipergunakan untuk memprediksi keuntungan yang akan didapaykan.

### **KESIMPULAN**

Pokok masalah yang dihadapi pengelola dewa wisata Taman Benteng Mataram didesa Pleret yaitu pencatatan keuangan yang belum tertata, dan belum akurat. Pelaksanaan kegiatan pengabdian ini dengan cara sosialisasi tentang tata cara pengoperasian Aplikasi BukuKas, menjelaskan fitur-fitur yang tersedia dan pengaplikasian contoh transaksinya. Kegiatan ini telah menunjukkan hasil bahwa pengelola desa wisata mampu mengoperasikan aplikasi BukuKas dalam contoh transaksi, dan mampu menentukan harga pokok penjualan, serta membuat laporan keuangan.

### **DAFTAR RUJUKAN**

- Farhan, M., Novriansa, A., Kalsum, U., & Mukhtaruddin, M. (2020). Pengenalan Akuntansi Bagi Usaha Mikro Kecil Dan Menengah (UMKM) Di Desa Kota Daro, Kabupaten Ogan Ilir. Sricommerce: Journal Of Sriwijaya Community Services, 1(1), 47– 54. Http://Doi.Org/10.29259/Jscs.V1i1.11
- IAI. (2018). Standar Akuntansi Keuangan Entitas Mikro, Kecil, Dan Menengah. SAK EMKM Ikatan Akuntan Indonesia, (4), 2017– 2019.
- **J**anuariyansah, S. (2021). Pembinaan Pembukuan Kelompok Usaha Arang Tempurung Kelapa Melalui Pelatihan Penggunaan Aplikasi Buku Kas.
- Machfuzhoh, Asih, Nurhayati, Enok Dan, Suryani, Emma (2020)Pengelolaan Keuangan Bagi Masyarakat Desa Wisata Kampung Bambu Desa

Banyuresmi Pandeglang.Jurnal Pengabdian Dan Peningkatan Mutu Masyarakat, Vol 1 No 1, P. 88-94

Wijaya, R. S. (2021). Sosialisasi Aplikasi Bukukas Solusi Pembukuan Keuangan Digitali Bagi UMKM Lubuk Minturun.

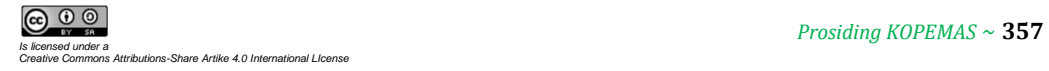